## **Comment récupérer une copie de la base de données Waterbear et Bokeh**

Toutes les informations saisies dans Waterbear et Bokeh sont stockées dans des bases de données MySQL hébergées sur des serveurs en France.

Vous pouvez obtenir une copie de votre base de données waterbear et Bokeh directement via une interface en ligne. Il s'agit de ce qu'on appelle un « dump sql » des bases de données.

Cela peut être utilise si vous souhaitez conserver vos propres sauvegardes (en plus des sauvegardes conservées une semaine sur les serveurs). Et surtout, cela peut vous être demandé si vous souhaitez changer de logiciel de bibliothèque.

Pour effectuer cette opération, vous aurez besoin de connaître :

1. Votre domaine Waterbear. Vous l'avez choisi au moment de la création de votre compte. Il figure dans l'URL sur laquelle vous cliquez pour accéder à waterbear ou à Bokeh. Par exemple si vous accédez à votre portail via l'url [http://mabib.fr/](http://mabib.fr/toto) **toto** et que vous accédez à waterbear via l'url [http://waterbear.info/bib.php?metawb\\_site=](http://waterbear.info/bib.php?metawb_site=toto) **toto** alors votre domaine est **toto**.

2. Votre login administrateur (celui qui commence par « admin\_ »)

3. Votre mot de passe administrateur

**Étape 1 :** Rendez-vous sur l'url <http://migration.moccam-en-ligne.fr/metawb/dump.php>

**Étape 2** : Remplissez le formulaire avec vos informations : votre domaine, votre login et mot de passe administrateur (cf ci-dessus)

> Authentifiez-vous avec vos identifiants administrateur télécha est "xyz"

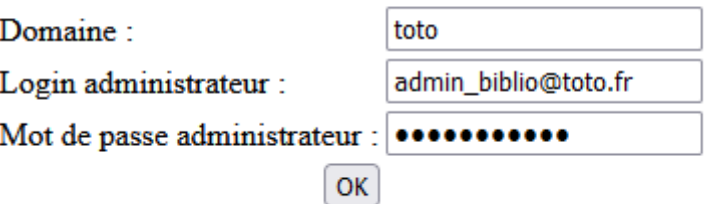

 **Etape 3** : la copie des bases peut prendre quelques minutes. Ne fermez pas la fenêtre du navigateur. Au bout de quelques instants 2 liens vont apparaître pour télécharger les bases de données Waterbear et Bokeh. Il vous suffit de cliquer dessus pour les télécharger

Les bases de données ont été copiées. Vous pouvez le

Télécharger la copie de la base Waterbear Télécharger la copie de la base Bokeh